AIM Infotech

## Chevrolet Cobalt SS ECU

#### Release 1.00

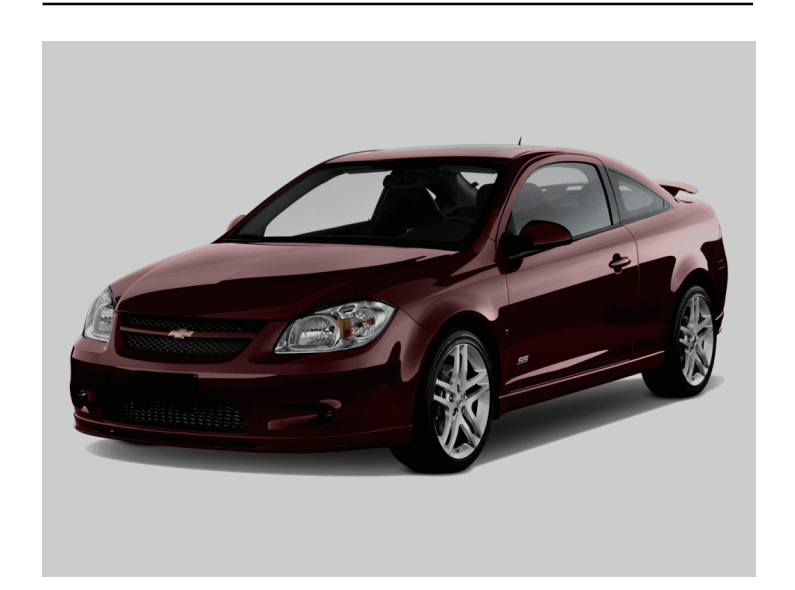

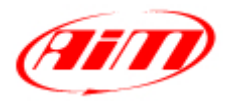

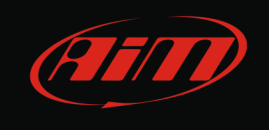

This tutorial explains how to connect Chevrolet Cobalt SS ECU to AIM loggers using the OBDII port.

# 1 OBDII port

OBDII port is placed under the compartment mat on the central column of the car cockpit.

## 2 Wiring Connection

Chevrolet Cobalt SS car is equipped with an OBDII port used for diagnostic purposes as well as for external devices communication. OBDII connector pinout is shown here below.

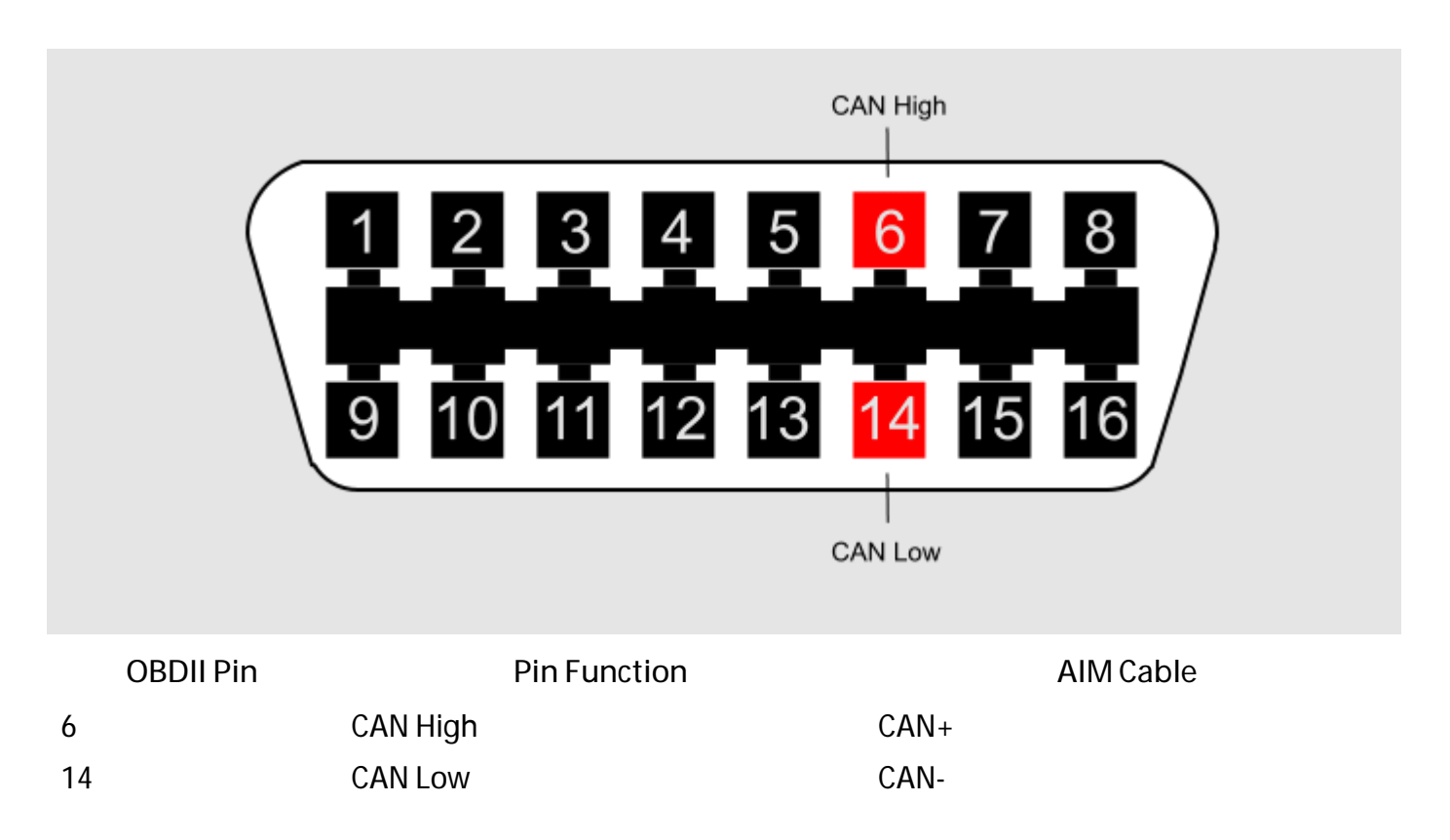

**InfoTech** 

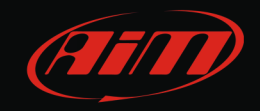

## 3 AIM Logger configuration

Once the ECU connected to the logger, this last one is to be configured as connected to that ECU.

Run Race Studio 2 software and follow this path:

- Device Configuration –> Select the device you are using;
- select the configuration or press "New" to create a new one;
- select ECU manufacturer "CHEVROLET" and ECU Model "COBALT\_SS";
- transmit the configuration to the device pressing "Transmit".

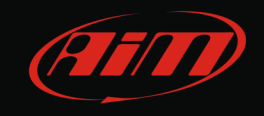

### 4 Available channels

Channels received by AIM loggers connected to Chevrolet Cobalt SS ECU are:

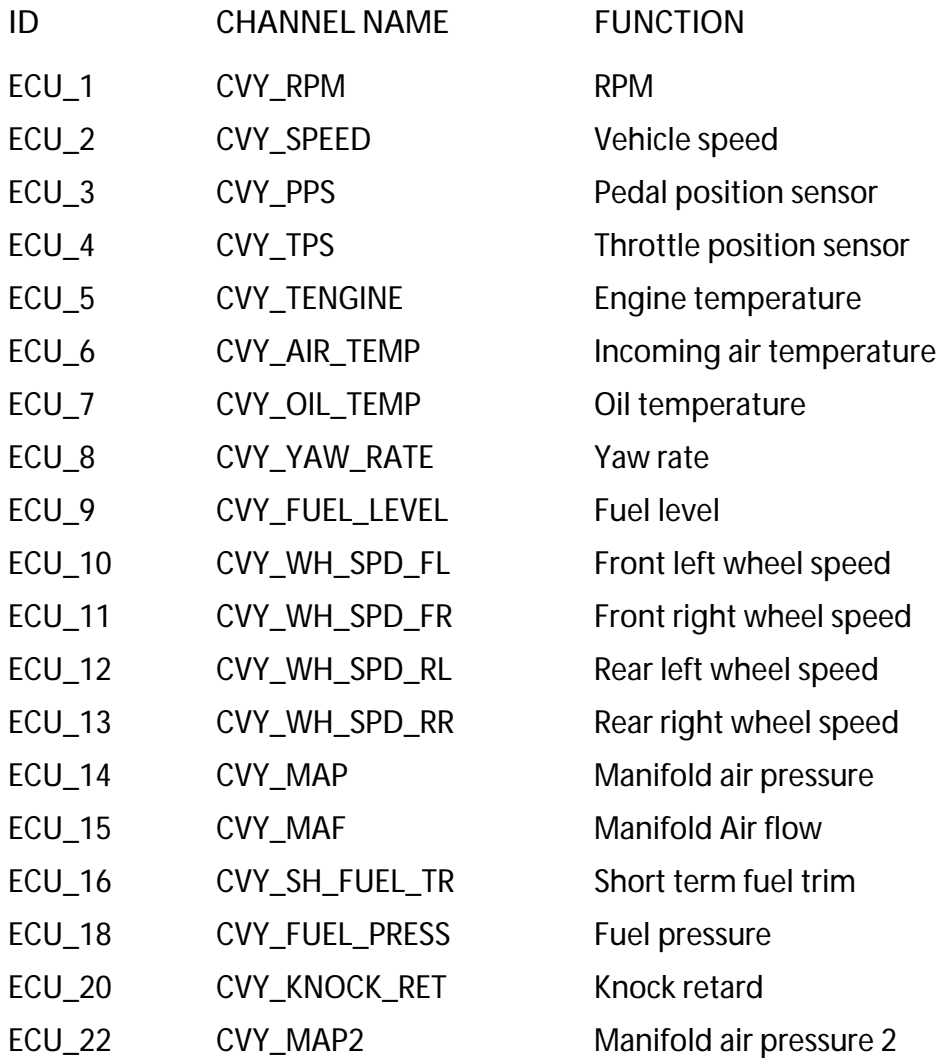